Provided by Repositorio Academico Digital UANL

↑<br> **CORE** [Metadata, citation and similar papers at core.ac.uk](https://core.ac.uk/display/76600147?utm_source=pdf&utm_medium=banner&utm_campaign=pdf-decoration-v1)

# Año III, No. 05 Enero-Junio 2015

PROYECTOS INSTITUCIONALES

DE VÍNCULACIÓN

# Año III, No. 05 Enero-Junio 2015 N: 2395-9

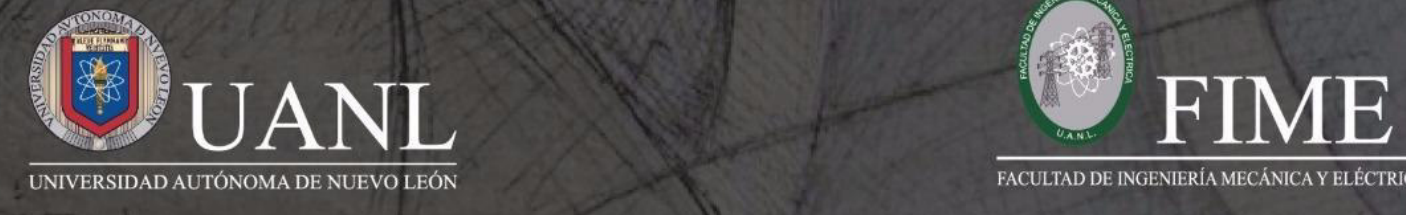

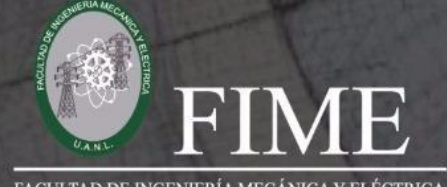

#### **W - IMPLEMENTACIÓN DE UN MANDO A DISTANCIA USANDO INTERNET POR MEDIO DE UN CONTROLADOR ETHERNET Y TARJETA DE DESARROLLO ARDUINO UNO. P.I. 127 – P.F. 127**

#### **Manuel Munguía Macario, Enrique Esteban Montero Gómez, Rodolfo Rubén Treviño Martínez, José Ramón Rodríguez Cruz**

Facultad de Ingeniería Mecánica y Eléctrica, FIME, Universidad Autónoma de Nuevo León, UANL.

manuel.munguiamc@uanl.edu.mx, emonter@gmail.com, rrtrevino@hotmail.com, jrrc68@hotmail.com

#### **RESUMEN.**

En el presente proyecto se diseñó un mando o control a distancia a partir de una página web que funciona como interfaz grafica del usuario, un módulo controlador Ethernet y una tarjeta de desarrollo Arduino Uno, con el fin de controlar dispositivos y procesos en forma remota.

La página web fue creada usando html, jQuery y un framework de javascript y en ella se programaron enlaces gráficos que representan las acciones remotas a realizar. Al dar clic en uno de ellos, se envía un mensaje url al servidor que se encuentra programado en el microcontrolador y quien a su vez pasa esta información a su programa, el cual le indica al hardware la acción a realizar a través de sus sensores o actuadores, de acuerdo al evento enviado por el usuario a través de la pagina web.

Se hicieron las pruebas de interconexión del proyecto con una red de datos y se comprobó que del lado remoto del proyecto, los dispositivos controlados se activaban o desactivaban de acuerdo al comando sin presentar ningún problema. Este proyecto se realizó con el fin de que el estudiante demuestre las habilidades y destrezas que han aprendido a lo largo de su estancia en la facultad de ingeniería.

**PALABRAS CLAVE:** control remoto, Ethernet, microcontrolador, Interfase Periférica Serial (SPI).

#### **ABSTRACT.**

In this project we designed a remote control system using a website that works as graphical user interface, an Ethernet controller module and an Arduino Uno development board, in order to control devices and processes remotely through a data network.

**KEYWORDS:** remote control, Ethernet, microcontroller, Serial Peripheral Interphase (SPI).

www.proyectosinstitucionalesydevinculacion.com<br>
Facultad de Ingeniería Mecánica y Eléctrica<br>
122

proyectos.i.v@hotmail.com

# **INTRODUCCIÓN.**

En la actualidad las redes de comunicaciones forman parte importante de nuestra vida diaria y gran parte del desarrollo tecnológico de los últimos veinte años ha sido fomentado por ellas.

Existen muchas aplicaciones donde interviene el uso de redes de datos, permitiendo disponer de información fácil y rápidamente. También es posible influir en el mundo físico por medio de las redes y hacer más sencillo realizar algunas tareas, por ejemplo, controlar dispositivos remotamente, en lugares de difícil acceso o peligrosos, procesos industriales etc.

En este proyecto, en el cual convergen diferentes ramas de la ingeniería (electrónica, redes e informática) y el cual consideramos es un proyecto con muchas aplicaciones en el mundo real, no solo a nivel de laboratorio. Con pequeños cambios y el uso de relevadores u optoaisladores es posible controlar una gran cantidad de aparatos, como pueden ser iluminación, motores, procesos industriales y de difícil acceso o peligrosos, etc. usando una computadora y una red LAN.

# **JUSTIFICACIÓN.**

 Este proyecto plantea el uso de herramientas donde convergen diferentes ramas de la ingeniería (electrónica, redes e informática) y que tiene muchas aplicaciones en el mundo real. El integrar todas estas tecnologías en un proyecto permite al estudiante demostrar las competencias y habilidades que posee, además de implementar en forma práctica un proyecto de impacto en un ambiente profesional, ya que con pequeños cambios y el uso de relevadores u optoaisladores es posible controlar una gran cantidad de procesos, dispositivos y actividades, como pueden ser iluminación, motores, procesos industriales y de difícil acceso o peligrosos, etc. usando una computadora y una red LAN.

# **METODOLOGÍA.**

El proyecto consta físicamente de 2 partes principales: hardware y software. En la parte de hardware se usa un microcontrolador que actúa como servidor, y un modulo Ethernet dotado de un puerto SPI (Serial Peripheral Interface), figura1, especialmente diseñado para actuar como un puente entre una red Ethernet y un micro controlador equipado con SPI.

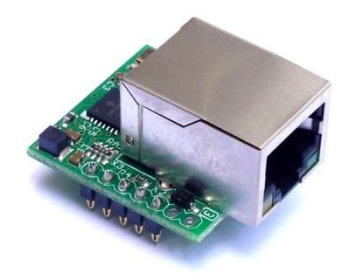

**Figura 1.** Módulo Ethernet con puerto SPI serial.

www.proyectosinstitucionalesydevinculacion.com<br>
Facultad de Ingeniería Mecánica y Eléctrica<br>
123 proyectos.i.v@hotmail.com

El Modulo Ethernet está compuesto por un controlador Ethernet ENC28j60 e integra la electrónica necesaria para ser conectado directamente a un Router/Switch mediante un cable de red y cuenta con un puerto SPI.

La parte de software consta de la creación de una página web que cumple la función de interfaz grafica, figura2.

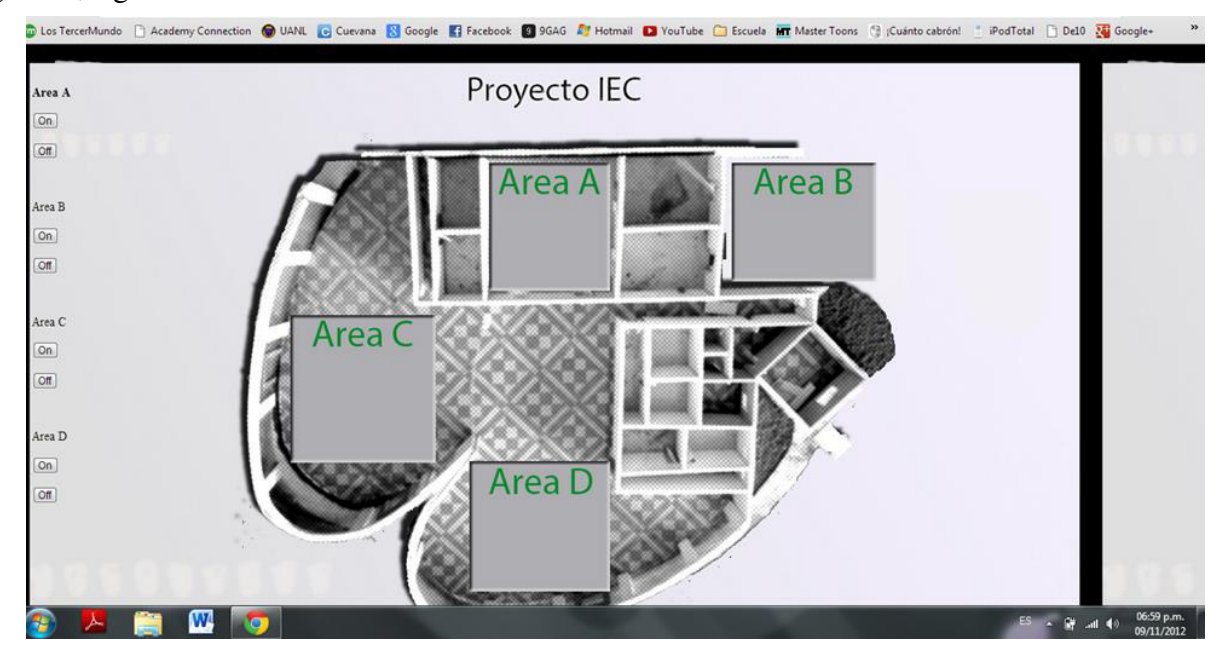

**Figura 2**. Página web de interfaz de usuario para control de equipos en diferentes áreas de un edificio.

 El Microcontrolador se encuentra en una placa de desarrollo Arduino UNO, basado en el micro controlador ATmega328, 32KB memoria flash, ver figura 3.

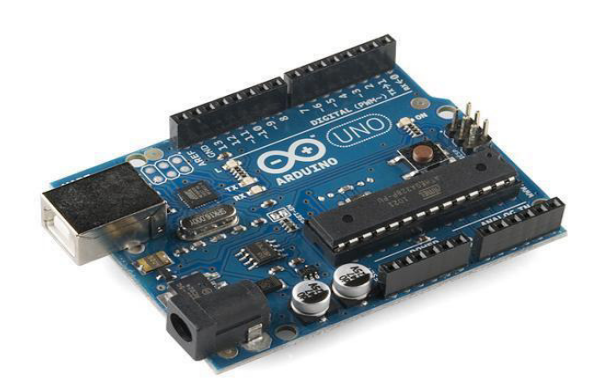

**Figura 3.** Placa de desarrollo Arduino Uno, con microcontrolador ATmega328.

www.proyectosinstitucionalesydevinculacion.com<br>
Facultad de Ingeniería Mecánica y Eléctrica<br>
124 proyectos.i.v@hotmail.com

El modulo Ethernet funciona con un nivel de voltaje de 3.3V y el micro controlador con 5V, por lo cual es necesario ajustar los niveles de voltaje. Como el modulo Ethernet acepta 5V en sus entradas, sólo será necesario ajustar los niveles de voltaje de salida de 3.3V a 5V, lo cual se logra mediante el uso de un circuito integrado SN74HCT08. En este integrado, un voltaje de entrada mayor a 2V generará a la salida un voltaje de 5V.

Una vez que ya se ha implementado el circuito, lo siguiente es cargar al micro controlador el programa. El programa fue diseñado para poder comunicarse con el micro controlador mediante peticiones HTTP de una manera simple. Para lograr esto se hace uso de las librerías EthernetShield creadas para Arduino. Las librerías EthernetShield incluyen funciones básicas del controlador Ethernet y reduce la cantidad de código que el programador tendrá que escribir, permitiendo una interacción más sencilla con el controlador Ethernet.

 Dentro del programa del microcontrolador es necesario asignarle una dirección IP a nuestro dispositivo. La dirección IP debe estar disponible y sin firewall; también hay que asignar una dirección MAC (única en la red) y un puerto de escucha, para el protocolo TCP.

Para comunicarse con el micro controlador es necesario usar el siguiente formato: "dirección" ip/numero pin/estado". Establecemos la ip como 192.168.1.15, ya que es una dirección ip disponible en nuestra red local. Elegimos un pin del 2 al 9 (excepto el 3 que se encuentra ocupado) y el estado puede ser HIGH para activar el elemento bajo control ó LOW para desactivarlo.

De esta manera, en el navegador de una PC conectada a la misma red local que nuestro modulo Ethernet escribimos "192.168.1.15/4/HIGH" y con esto encendemos un led conectado al pin 4 del micro controlador. El programa en el micro controlador recibe "192.168.1.15/4/HIGH" y convierte las partes entre "/" en "strings" para usarlas posteriormente. Descarta la primera "string" "192.168.1.15", la segunda string, en este caso "4" es usada para elegir el pin que se establecerá como salida y la tercera" string" "HIGH" se usa para elegir el estado del pin que hemos seleccionado previamente. Si escribiéramos "192.168.1.15/4/LOW" lo que haríamos seria elegir como "LOW" el estado del pin 4.

Para hacer más fácil la interacción con el usuario se diseño una página web a manera de interfaz grafica para el micro controlador.

En la página web, ver figura 2, se puede observar una imagen de la maqueta utilizada en el proyecto, en la cual se especifican las áreas en las que se divide ésta y cada área cuenta con dos botones, uno de encendido y otro de apagado, con los cuales se controla el estado de los dispositivos bajo control.

La pagina se construyó con ayuda del programa Dreamweaver mx 2004 aunque para lograr las funciones de los botones de encendido y apagado se hizo uso de Java Script, específicamente de JQuery, un framework de JavaScript, el cual agrega funcionalidades que permiten escribir el código de una manera más simple.

www.proyectosinstitucionalesydevinculacion.com<br>
Facultad de Ingeniería Mecánica y Eléctrica<br>
125 proyectos.i.v@hotmail.com

Lo que hace la página es enviar una URL al servidor montado en el micro controlador, la URL es específica a la función que se quiere realizar.

## **RESULTADOS.**

El módulo Ethernet se configuró y se realizaron las conexiones del proyecto ( figura 4), a la red de datos (figura 5). Se hicieron las pruebas de interconexión del proyecto con la red, abriendo la página principal desde una estación remota y se procedió a hacer las pruebas de control por medio de los botones de la página web. El resultado fue que en el lado remoto del proyecto, los dispositivos controlados se activaban o desactivaban de acuerdo al comando sin presentar ningún problema con lo cual se comprobó el funcionamiento del proyecto.

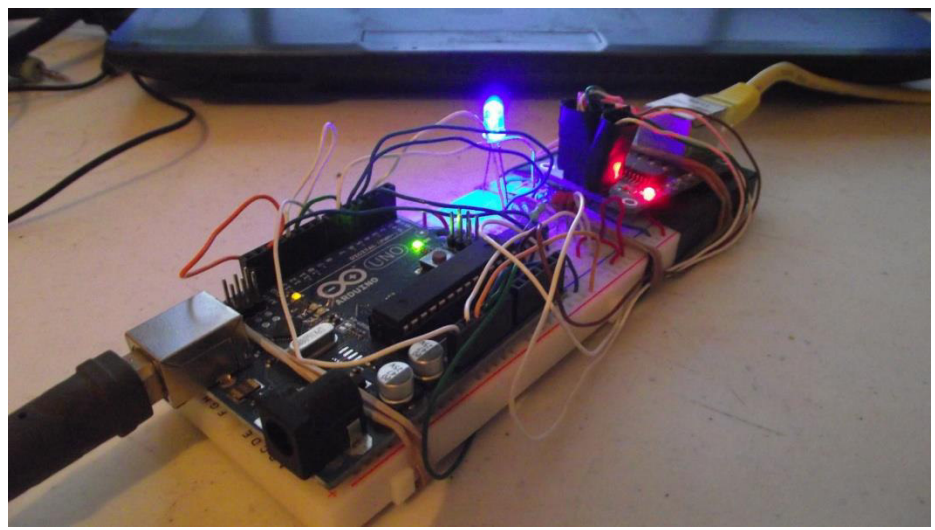

**Figura 4.** Foto del proyecto de mando a distancia en funcionamiento

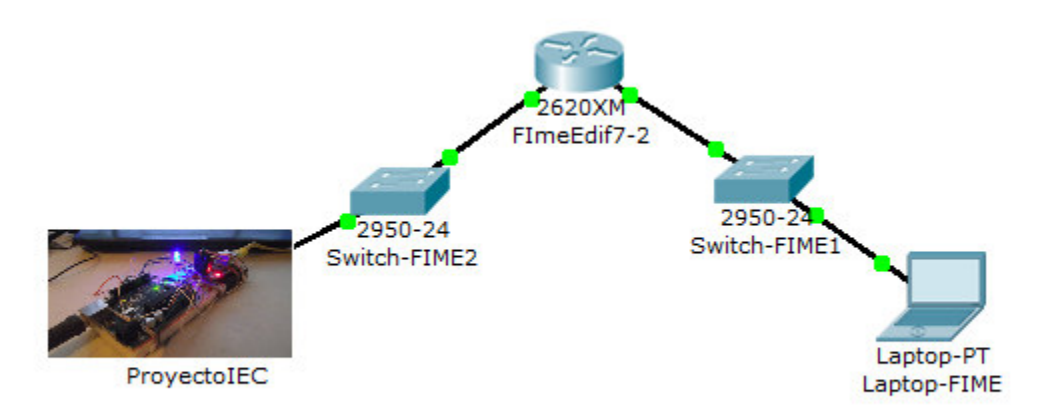

**Figura 5.** Configuración de la red donde se realizaron las conexiones del preoyecto de mando a distancia.

www.proyectosinstitucionalesydevinculacion.com<br>
Facultad de Ingeniería Mecánica y Eléctrica<br>
126 proyectos.i.v@hotmail.com

### **CONCLUSIONES.**

Se demuestra que mediante este proyecto se puede controlar una gran cantidad de actividades, dispositivos y procesos*,* como pueden ser control de iluminación de edificios, motores, procesos industriales y de difícil acceso o peligrosos, etc., usando una computadora y una red de datos LAN. De la misma forma, este proyecto resulta de mucho beneficio para el estudiante de ingeniería ya que se logra impactar el desarrollo profesional del estudiante al ser capaz de entender e integrar diferentes tecnologías y herramientas donde convergen diferentes ramas de la ingeniería (electrónica, redes e informática) y que tiene muchas aplicaciones en el mundo real, lo que le permite demostrar las competencias adquiridas durante su desarrollo estudiantil.

## **BIBLIOGRAFÍA.**

Monk S., Programming Arduino Getting Started Sketches (McGraw-Hill, EUA), 176, (2011). Margolis M, Arduino Cookbook (O´Reilly Media, EUA), 726, (2011).

Doukas C., Building Internet of Things with the Arduino (CreateSpace Independent, EUA), 352, (2012).

Warner J., Dreamweaver CS6 For Dummies (For Dummies, EUA), 416, (2012)